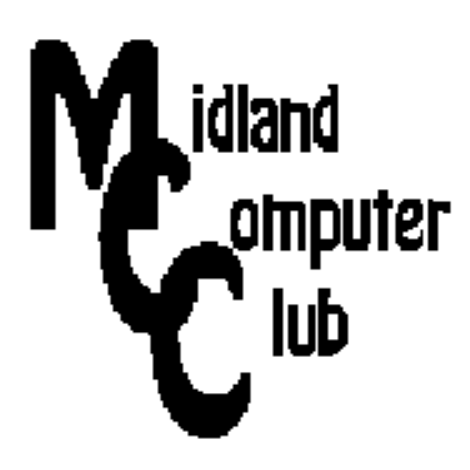

# **BITS AND BYTES**

## **November 2014**

## **http://mcc.apcug.org/**

Midland Michigan

#### GENERAL CLUB MEETING 7:00 P.M.

4th Wednesday of the month at the Midland Community Center 2001 George St., Midland, MI

This month's date: November 19, 2014 (Third Wednesday)

This month's topic: Chromebook - Chrome OS

#### Program Coordinators

Howard Lewis lewis3ha@chartermi.net

Bill Tower tower.w@gmail.com

Please let Howard or Bill know of topics you would like covered at future meetings.

#### President Piper's Ponderings

The November topic will be about Chromebook and Chrome OS. Lynn Walker will show us his Chromebook, and tell us how he is using it. If you are not convinced to buy a Chromebook, Carol will tell us a little about the Chrome OS. It seems you can run this

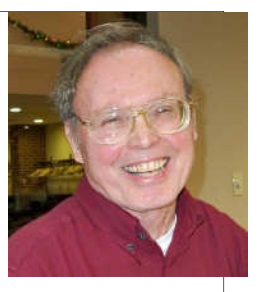

OS on your Windows system. On a related note I saw an article http://www.computerworld.com/article/2843969/drastic-pricecuts-may-damage-pc-industry-jeopardize-microsofts-hopes-for-windows-10.html%23tk.CTWNLE\_nlt\_dailyam\_2014-11-10 this week about Microsoft's 10% price cuts in October. It appears their strategy is to make Windows PCs more price attractive to potential Chromebook buyers.

December will be our annual pizza party. The Board has suggested a potential topic for December is for each member to suggest a fun or 'fluff' website. Be thinking of one such site you can share with the other members. As we have done for the past couple years, the raffle will be a \$50 gift card.

Our ability to play sound loud enough for everyone to hear was not resolved with our projector. We are going to try a different speaker-laptop combination in Nov, so tell me how you like it.

Microsoft has another month of critical updates. Over the past couple days I have had between 13 and 18 updates on all the Win 7 computers in my house. Be sure you get these updates..

I jumped the gun about mentioning nominations for new officers at our October meeting. According to our By Laws, November is the time for nominations for Club officers for 2015. What I did get right is that we need a new VP. Be thinking about who would be good for this office. If you don't feel like jumping into the VP slot, our Club can always use another 'Open' Board member.

Remember, due to the  $4<sup>th</sup>$  Wednesday being the day before Thanksgiving, our General Meeting will be on the 3<sup>rd</sup> Wednesday, Nov 19, 2014.

#### 2014 MCC OFFICERS

President Larry Piper larryp56@chartermi.net Vice Pres. Joe Lykowski joseph@lykowski.com Treasurer Jan Ensing btiger6@juno.com Membership Gary Ensing btiger6@gmail.com Editor Webmaster Carol Picard webbyte@yahoo.com

#### Special Interest Groups:

#### PROGRAM COORDINATORS

Howard Lewis lewis3ha@chartermi.net Bill Tower tower.w@gmail.com

#### PUBLICITY

Al Adams aladams12@yahoo.com

#### Board Meeting

First Thursday of the month 7:00 PM Chapel Lane Presbyterian Church, 5501 Jefferson Ave., Midland MI

#### Useful, useless and strange (in no particular order) Web Sites: **(submitted by Howard Lewis)**

#### http://www.homeaway.com/

If you are planning a getaway, you may find a place to stay by renting other people's houses, apartments, or condos for less than you would pay at a hotel.

#### http://www.retailmenot.com/

RetailMeNot will search for the best price available for various products in over 50,000 stores.

#### http://gethuman.com/

If you really hate some of those phone trees that never seem to give you an option on talking with a real, live person this site may be able to help. GetHuman has information on how to get in contact with a human being at over 8,000 different companies.

#### https://geoguessr.com/

This is a fun little guessing game where the website displays a random Google StreetView image and you have to guess where you are at on the world map in the corner of the window. The location can be anywhere in the world that Google has taken StreetView images. Each guess is worth between 0 and 6500 points, depending on how far away you are from the actual location.

#### http://downforeveryoneorjustme.com/

If you have ever tried to go to a website and think you cannot get to it because there is a problem on your computer, there are ways to check. Hewie Poplock, APCUG's Webmaster, uses a website which will tell you if others also cannot get to a site or a page. It is worth bookmarking.

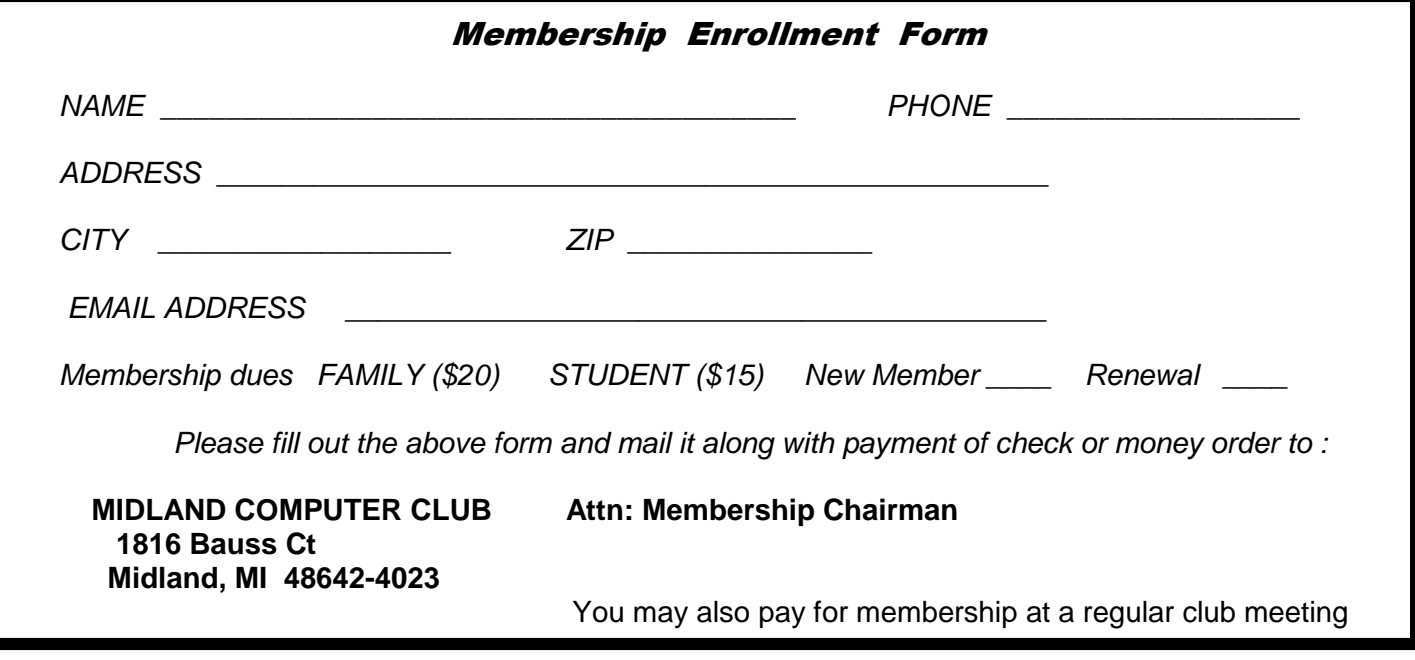

**Tips, Tricks & Techniques** (submitted by Carol Picard)

Most Windows users know that when you delete a file on a PC, it isn't truly gone and can still be recovered. In fact, those deleted files are actually just sitting there on your hard drive until they are overwritten with new data.

Apps like CCIeaner or Eraser can wipe free space. But Windows also has a built-in feature called Cipher that will overwrite deleted files and may even free up some extra disk space in the process.

Cipher is a fairly safe feature. That said, it's always best to make sure you have your data backed up before giving something like this a try.

#### **Dump the deletions**

Open an elevated command prompt.

To do this in Windows 8.1, press the Windows key and the letter S at the same time. Type **command prompt** in the search box. Wait for the results to show up and then click the command prompt option.

In Windows 7, click on **Start > Run** and type **cmd** into the Search box. Right click cmd.exe and left click - Run as administrator

If you have a standard Windows installation type the following command: cipher /w:[drive]:\[folder], where  $/w =$  remove any data from the available unused disk space

[drive] = drive letter to carry out action on

[folder] = optionally can specify folder name, if you want to wipe a specific folder

#### **Make sure you type the following command correctly to avoid any unintended consequences. Cipher isn't just a tool to overwrite deleted data it can also be used to encrypt data, which is not what you want in this case.**

To run cipher on the C:\ drive: **cipher /w:C:\** 

To run cipher on a specific folder on the C:\ drive **cipher /w:C:\Video** 

To run cipher on a different drive:, for example, an external USB drive with the drive letter F, type: **cipher /w:F:\**

This is one of those tasks you should run when you're not using your PC. Consider running it overnight or some other time when you will not be using your computer for a while.

#### **ARTICLE INDEX**

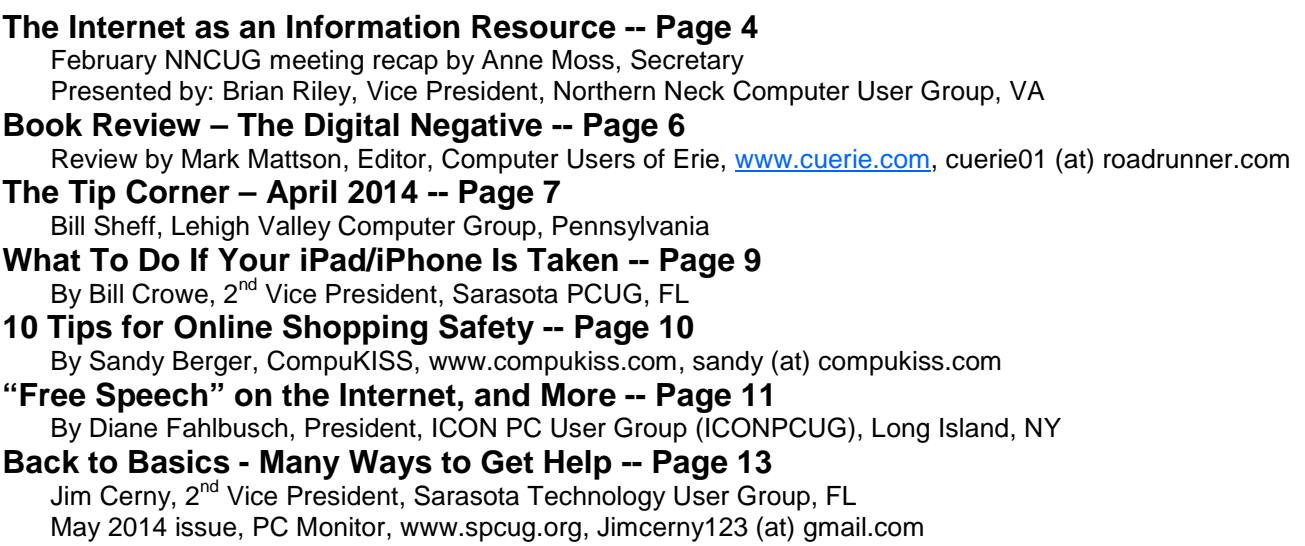

Articles in this Newsletter have been obtained from APCUG with the authors' permission for publication by APCUG member groups. The Midland Computer Club has not verified the information contained in the articles nor tested procedures or hardware/software. Articles do not necessarily reflect the views of the Midland Computer Club.

#### **The Internet as an Information Resource**

February NNCUG meeting recap by Anne Moss, Secretary Presented by: Brian Riley, Vice President, Northern Neck Computer User Group, VA March 2014 issue, The Link, www.nncug.org, geocadjr (at) verizon.net

Brian started with an overview of the ancient history of software documentation to illustrate the impact of the Internet as an information resource. In real time, 30+ years. Software once came with manuals and disks (5-1/4, 3-1/2). A loose-leaf manual was designed for manual updating. Updating usually was tedious, time consuming, and almost instantly out-of-date. The problem was cost. Updates had to be printed, mailed, and then each manual updated manually. And updates could be out-of-date with the delay in the mailing process. This was costly both to the software vendor and to the company or individual who had to maintain their manuals.

Onward to Help File Systems. Remember those days? To get somewhere one had to search back and forth through hypertext trying to find an answer to a question. And then the documentation frequently almost but not quite answered your particular query and you ended up going round and round in circles trying to find a better answer. In addition, you could not update help files that came on disks.

So how do Help files now work? Click on "HELP" in the menu (or the F1 key), which formerly brought up a standard help format. Clicking F1 in a program brings up Help files that are now located on the Internet. This makes a lot more sense if you think about it. First, there is only one place to update; every user automatically has the latest information. Second, the user does not need to update individual installations and check others to make sure they updated. Third, updates and corrections are pretty much instantaneous. The major anti-virus vendors, Apple, Adobe, Microsoft, etc. now are following this same pattern. That doesn't mean "how to" books are no longer out there. Printed documentation is bought separately, or from third parties.

What about the tangible effects of the Internet on everyday life? Brian then reviewed changes in everyday life that are the result of information being available through Internet technology. Real Estate has always

been a candidate for a database – Multiple listings actually began in the late 1800's and transactions were standardized in 1999 (RETS) by the National Association of Realtors. Realtors used to maintain paper files, and updated them frequently. This changed with Quick Response (QR) coding, which allowed a publication to show a picture or brief listing, with a QR code beside it, thus allowing the customer to access the data.

Banking is no longer just transactions by snail mail or in a bank branch. On line banking has grown exponentially in the last decade. How many tellers does it take this day and age to staff a bank branch? Instead customers now use the ATM and pay bills through a secure website. On the other hand who needs an ATM if you don't use cash? Plastic card purchases comprise 66% of all in-person sales, and 31% of those are made with debit cards. Even bill paying can be set up automatically and half of all households have bills paid by automatic deduction from bank accounts.

Conducting transactions with your stockbroker is no longer by telephone, and choosing the best stockbroker for you is easy with an Internet inquiry and exploration of web sites.

We have all become used to using the Internet to find stuff, buy stuff, and these days fix stuff. For example, oops I have a broken keyboard. Do I take it to the shop or fix it myself? First, I'll need a replacement keyboard. Using Google, type in "replacement keyboard" and the computer model number. There are references to the part, as well as a YouTube video showing just what to do, and a downloadable manual. Not only is this useful for electronic parts, but ordinary equipment such as a simple three-hole punch can be repaired.

There are innumerable questions and updates available with the simplest of inquiries. For example, when planning to visit an out-of-town friend, use Google weather, and pick the city or Zip Code. What about next week when I will be traveling, just add a10-day forecast to the inquiry. Then find hotels and restaurants at the destination. Found the type of food you want? Specify if you want it delivered. Whatever the topic, Internet surfing allows the user to learn more than the original question. We really do carry around a mammoth reference library in our smart phones, tablets, etc.

Taking Classes: Maybe you would like to take a class in something. There are a lot of online accredited colleges. They are usually expensive and require that you complete entrance requirements. There are also a lot of non-accredited classes for a wide variety of subjects and generally they are very cheap. Some of them are offered by established brick and mortar colleges, and some offer feedback from students.

Udemy is one of many websites offering online courses. It also lists reviews of the courses. Udemy, and similar sites, do frequently offer discounts, some substantial, particularly if you get on their mailing list. Keep in mind that non-accredited courses will not count towards a degree or be used for a job application.

Remember: There are thousands of websites. Some are well documented and maintained by professionals and experts. Others are less reliable. So who to trust? As an example, Brian uses Wikipedia and finds it good for information that is non-controversial. For controversial and philosophical subjects, you may want to check with several sources.

Brian concluded by noting that the Internet is more than just iPhones and tablets; it is about information access!

#### **Book Review – The Digital Negative**

Review by Mark Mattson, Editor, Computer Users of Erie, www.cuerie.com, cuerie01 (at) roadrunner.com

The Digital Negative By Jeff Schewe

If you've been involved in photography for a lot of years, the title of this book may ring familiar. That's because it was named as an homage to a work by Ansel Adams titled 'The Negative', originally published in 1955. Ansel also wrote 'The Camera' and 'The Print', of which Jeff has reworked the last title into another homage title, 'The Digital Print'.

This volume brings you the most comprehensive look at how a digital camera produces its negative, otherwise known as the RAW file. Rather than being based on physical film emulsion and base, it is a purely digital image, living life as a collection of bits in a file on your computer. Nonetheless, it is just as important as the film negative in how it stores and presents your images to the world.

The volume is divided into six highly detailed chapters, covering topics ranging from what a digital negative is, to developing an efficient workflow to speed your image processing:

Ch. 1: What is a digital negative?

Ch. 2: Adobe RAW Image Processing: An Overview

Ch. 3: Fundamentals of Lightroom and Camera RAW

- Ch. 4: Advanced RAW Processing using Lightroom or Camera RAW
- Ch. 5: Deploying Photoshop to Perfect your Digital Negatives
- Ch. 6: Creating an Efficient Workflow

Don't let the small number of chapters fool you: this book packs 312 pages full of content, from sample images and screenshots to tips and insights into how best to process your images.

If your camera supports shooting in RAW format, you would be better off using it to make your images than the JPEG option. JPEG gives you a smaller file size, but at the expense of losing a lot of image detail and data. RAW gives you the most image data your camera can produce, and will allow you to make your images the highest quality you could want, especially if you are trying to make a living selling your photography.

Author Schewe gives many detailed examples of how best to deal with different image types, from blownout skies to sharpening for maximum effect.

The early chapters deal with what a digital negative is, how it is created, and some other technical details…but all of which are written in easy to understand language. Following this comes a look at Camera RAW and Lightroom, and explores the controls and functionality of each as related to RAW image editing. I don't think there was a control or option that was missed from either application and, again, it's in easy to read language.

The chapter on Photoshop is included as there ARE times when you need the extra power and capabilities not present in Camera RAW and Lightroom to fine-tune your images. Finally, chapter six takes a look at Jeff's workflow, from ingestion of the RAW images to archiving and outputting the finished image. It can give you a look at what you're doing, and how to improve it to be more efficient.

If you're looking for a good background primer on the Digital Negative and how and what a RAW file is, this is the volume you've been waiting for. It gives you the information you need to produce the best images you can from your digital camera, and does so in a way that you won't find intimidating or confusing.

'The Digital Negative' is published by Peachpit Press (www.peachpit.com), and is available either in print form (\$39.99 list) or eBook format (\$31.99 list). You can find them also on Amazon.com, or you can order from Peachpit and use your UG discount code. The print ISBN is 978-0-321-83957-2 and the eBook ISBN is 978-0-13-306436-0.

#### **The Tip Corner – April 2014**

Bill Sheff, Lehigh Valley Computer Group, Pennsylvania April 2014 issue, The LVCG Journal, www.lvcg.org, nsheff (at) aol.com

#### **Tech Support**

Before calling or e-mailing for support do have the following information handy:

Have the model and serial numbers.

Also be close to the product.

Have paper and pencil for instructions or contact information.

Try googling for the information before contacting anyone.

Ensure that you have lots of time available.

Have all purchase information available.

If there is a charge, have more than one credit card available.

When connected, write down the support representative's name and any case number assigned.

#### **Windows hidden "god mode" folder**

Windows offers a centralized Control Panel for all of the OS settings, which makes it easy for users to tweak everything from desktop background to setting up a VPN. To enter this mode, create a new folder with this exact name (copy and paste it): God Mode.{ED7BA470-8E54-465E-825C-99712043E01C}. The folder icon will change to a Control Panel-style icon, and you will be able to jump in and change all kinds of settings. Note: Don't try this on Windows Vista 64-bit as it's known to cause a reboot loop.

#### **Problem Steps Recorder**

This handy tool automatically records any mouse clicks and takes screenshots for you. If you need tech assistance with your computer, go to Run by typing Windows + R, and then type "psr." Use the tool and by the time you are finished, you can send this information, neatly compiled automatically, to the person helping you with the issue. It will make the process of finding the problem much easier for them, which means you will be able to get your system up and running faster.

#### **WinDirStat**

Find and Delete large files cluttering up your hard drive. A tool called WinDirStat (Windows Directory Statistics) will help you find files and folders that are taking up the most space on your drive. Once found they can be deleted.

#### **Use the Cloud**

If you are working on some serious stuff don't just save it to your hard drive. Use the Cloud to backup important files. You can use services like Dropbox, Google Drive, or many of the other popular cloud storage solutions. They usually offer two to ten GBytes of free storage. More than that can cost, but it will be a while before you have to go that route. The files are then available to you no matter where you are or on which computer. A little setting up can put the folders in easy reach. Try it out.

#### **Typing Tricks**

Ctrl + Bksp will delete an entire word.

Move the Cursor to the beginning of the next or previous word by using Ctrl + left or Right Arrow. Instead of using Paste Special to get unformatted text type Ctrl + Shift + V.

#### **Cycle through open windows**

Pressing ALT+TAB allows you to cycle through currently open windows. This makes switching back and forth between running processes quick and painless.

#### **UNDO**

You can undo almost any action by using  $\mathsf{CTRL} + \mathsf{Z}$ . This is not only to fix typing errors. If you accidentally delete or move a file, CTRL + Z brings it right back to where it was. In Chrome and Firefox you can also undo closing a tab using CTRL + SHIFT + T.

#### **CTRL + ALT + Delete**

This handy shortcut Interrupts all processes and should be a standby for us all. Something happens, the computer freezes and in most cases Ctrl + Alt + Delete will interrupt all processes, including the one that is bogging down your system, which might save you from a restart and lost data.

If you want to open the task manager directly and bypass the interrupt that happens when pressing CTRL + ALT + DEL just type CTRL + Shift + ESC.

#### **File Management Trick**

Rename a file quickly Right-clicking and selecting rename is not very efficient. Instead, simply press F2 while a file is selected to change its name. To alter the name of another file, type TAB without deselecting the current file.

#### **Rename files sequentially**

In Windows you actually don't need to download any programs to perform a batch file rename in Windows. Instead, you can select all the files you want to change, right-click the first one in the list, select rename (or use F2), and type in the name. This will automatically change all the other files with the same root name with a suffix: (1), (2), and so on.

#### **Minimize all windows**

If you have a few programs open and want to get to the desktop, Windows + D will minimize everything you have open. Beats pressing the minimize button for each window.

#### **Close current window**

Close the current window/tab. Sick of moving all the way to that X button? Press CTRL + W and the current window will close.

#### **System information window**

Not too many uses around for the Pause button. Bring this one up by pressing Windows + Pause/Break and the System Information panel is there.

#### **Making sub and superscript text**

If you need to make sub or superscript text (think exponents for superscript), press  $\text{CTRL} + =$  for subscript and  $CTRL + SHIFT + = for superscript$ 

#### **Security Tip**

#### Run programs on an infected PC

Often times, malware will prevent a computer from running certain programs. Changing the name of the .exe file can often override this. If that doesn't work, changing the extension to .com is another useful alternative, and the program will still be able to run in spite of the extension change.

#### **Web Browsing Trick**

Automatically add www. and .com to a URL You can shave off a couple of seconds typing in a URL by simply click CTRL + Enter after you type the name of the site. Need .net instead of .com, press CTRL + Shift + Enter instead.

#### **Korora**

Korora takes Fedora and adds things like Adobe Flash and various multimedia codecs as well as a big selection of software to make it a great system for those fairly new to Linux.

Korora Linux is available with a number of desktops including KDE, Cinnamon and the one we checked out Gnome3. Korora has modified the Gnome desktop a bit by adding a places icon to the top panel which allow you to quickly access files on your file system, network, or external media. Korora is nice looking and responsive.

#### **What To Do If Your iPad/iPhone Is Taken**

By Bill Crowe, 2<sup>nd</sup> Vice President, Sarasota PCUG, FL January 2014 issue, PC Monitor, www.spcug.org, editor (at) spcug.org

Last month I wrote about how to secure your device. This month is about what to do if a bad guy got your device. There are several things that can be done:

#### **If you enabled Find My iPhone on your missing device**

To enable find my iPad/iPhone

- 1. Enable iCloud by going to Settings>iCloud, and entering your Apple ID and Apple passcode (password)
- 2. Turn on Find My iPad

These steps are can be followed if Find My iPhone/iPad was enabled on your device before it was lost or stolen.

- 1. Attempt to locate your device using Find My iPhone at icloud.com/find, or using the free Find My iPhone app.
- 2. Put the device in Lost Mode to set a 4-digit passcode and display a custom message with your phone number on your device. While the device is in Lost Mode, you can also keep track of changes to your device's location. Lost Mode requires that your missing device be using iOS 6 or later. If your device is using iOS 5, you can still lock your device remotely and display a message on the screen.

Use lost mode or lock a device:

- Sign in to icloud.com/#find with your Apple ID (the one you use with iCloud) If you're already using an iCloud web app, click the app's name to switch apps.
- Click All Devices, then select the device you want to track or lock.
- Click Lost Mode (iOS 6 or later), or Lock (iOS 5 or OS X v10.7.5 or later).
- Follow the onscreen instructions, keeping the following in mind:
	- If your iOS device already has a passcode, that passcode is used to lock the device.

If you're asked to enter a passcode, that passcode will be required to unlock the device.

If you're asked to enter a phone number, enter a number where you can be reached. The number appears on the device's locked screen. If you're asked to enter a message, you may want to indicate that the device is lost or how to contact you. The message appears on the device's locked screen. If your device is online, it locks and tracking begins (if applicable). If

Location Services is turned off on the device, it's temporarily turned on to track its location. A confirmation email is sent to your Apple ID email address.

If it's offline, the lock and tracking (if applicable) take effect the next time it's online.

• If you used Lost Mode, you see the device's current location, as well as any changes in its location on the map.

To change the message or phone number shown on the lost device, or to turn off Lost Mode, click Lost Mode, then make your changes.

- Note: If you forget the passcode, then lock it and later find it, you may need to take it to an authorized repair center to unlock
- 3. If you want to delete all of your personal information from your missing device, you can erase it remotely. Please note that when you erase a device, you will no longer be able to locate it.
- 4. Report your lost or stolen device to local law enforcement and your wireless carrier. Apple doesn't track or flag lost or stolen products, but you can use My Support Profile (supportprofile.apple.com) to find a list of serial numbers for products that you've purchased or registered with your Apple ID.

Note: If your missing device is offline, you can still put it in Lost Mode, lock it, or erase it. Your commands will take effect when the device comes back online.

#### **If you did not enable Find My iPhone on your missing device**

If you did not enable Find My iPhone before it was lost or stolen, you can't use it to locate or protect your device, but you can still follow these steps:

- 1. Change your iCloud password to ensure that no one else can use your device to delete or make changes to your iCloud data.
- 2. Report your lost or stolen device to local law enforcement and your wireless carrier. Apple doesn't track or flag lost or stolen products, but you can use My Support Profile (supportprofile.apple.com) to find a list of serial numbers for products that you've purchased or registered with your Apple ID.

### **10 Tips for Online Shopping Safety**

By Sandy Berger, CompuKISS, www.compukiss.com, sandy (at) compukiss.com

Amazingly, in today's topsy-turvy world, because of vulnerabilities in the processing of credit and debit cards used at retail stores and the hackers who are focusing on those vulnerabilities, right now shopping online can actually be safer than swiping your card at a local store. For safety sake, however, there are a few online shopping rules that you should follow.

1. The first of these is to always have a good antivirus program installed on your computer and to update your antivirus program and other software like the operating system whenever an update is available. When in doubt, don't click on links. This is especially true of email where phishing schemes are prevalent, but you should also be careful when you are surfing the Web or visiting social media websites.

2. Shop at trusted, established websites. Don't use any sites that you've never heard of. If you want to try a new website, check to see if any friends or acquaintances have used it successfully.

3. Pay only through secure sites. Typically the address in your browser will change from "http:" to "https:" during a secure connection.

4. Never email your credit card number, social security number, or personal information to anyone. No reputable seller will request it by email since email is not secure.

#### Bits and Bytes **November 2014** Page 11

5. Do your banking and shopping from home where you are on your own secure network. Wi-Fi hotspots at local coffee shops and other establishments usually do not offer enough protection unless the user takes some added precautions, which can be cumbersome for the average user.

6. Create strong passwords consisting of numbers, letters, and symbols. Do not use words or names. Make the password for each banking and shopping site unique. Keep your passwords private.

7. Credit cards are generally the safest option for shopping online. When using a credit card, you have limited liability and the ability to have the credit card company intervene if something goes awry. Debit cards can also be a good choice as long as you have investigated their liability limits, which may be higher than those of credit cards.

8. Keep a paper trail. Let's face it, none of us have perfect memories. Print and save records of your online transactions, including the name of the seller, product description, price, and date of purchase. Most reputable merchants allow you to print a receipt after the transaction is complete. You can use these printed receipts to compare to your bank and credit card statements.

9. Monitor your bank accounts and credit card purchases regularly. Report any discrepancies or unusual charges to your financial institution immediately.

10. Your social security number is the key to your identity. Be miserly about sharing it with anyone, especially online. No reputable merchant will ever ask for your social security number to make a purchase.

Credit card theft is pretty easy to get through. Usually you notify your financial institution and they issue you a new card. Identity theft is much more difficult to handle because a thief can open lines of credit in your name, buy a car, and obtain new credit cards. In order to steal your identity, the thieve needs personal information like social security number, address, phone number and financial information. So be careful when giving out any such information.

Many financial experts say that having your bills sent to you electronically and paying them electronically is safer than sending and receiving them by mail. They also recommend shredding paper documents with personal information. So whether you use a credit card at a physical store, you shop and pay bills online, or you pay bills by mail, the key word is "caution." Our mothers taught us to watch our wallets and keep the doors closed. Now we have a lot more convenience, and also a lot more to watch out for.

#### **"Free Speech" on the Internet, and More**

By Diane Fahlbusch, President, ICON PC User Group (ICONPCUG), Long Island, NY June 2014 issue, The ICONPCUG Graphic, www.iconcpug.org, Editor (at) iconcpug.org

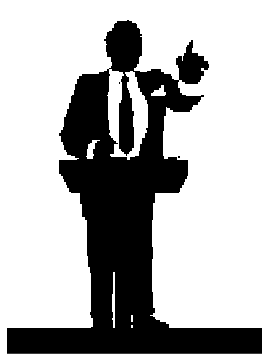

Social networking has allowed people to express themselves to either select people or to the public. Unfortunately, many posters do not exercise restraint, claiming it is their "right." Freedom of Speech is a highly treasured right granted to Americans. However, it is also the most misunderstood and abused rights granted under the **First Amendment** to the Constitution of the United States. To quote it directly, "Congress shall make no law respecting an establishment of religion, or prohibiting the free exercise thereof; or abridging the freedom of speech, or of the press, or the right of the people peaceably to assemble, and to petition the Government for a redress of grievances. "

But does this give one the complete freedom to say whatever, whenever and however one wants?

The original purpose of Freedom of Speech was to allow for religious freedom and different political views to be expressed. When the USSR started making some changes, it was jokingly phrased that citizens still had the same long lines to wait in, but were now allowed to complain about them. This is something Americans take for granted. The Constitution also allowed the press to publish verified facts and editorials without recrimination. (The key here is VERIFIED facts. The Watergate scandal was actually exposed to by two reporters, which then led to criminal investigations.) However, that does not give one carte blanche to say whatever one wants. This is evidenced by the existence of cease and desist orders, gag orders, restraining orders, retractions and the like emanating from defamation and harassment cases.

**Defamation** is defined as "the action of damaging the good reputation of someone", and encompasses both slander and libel. **Slander** is SPOKEN defamation or false statements. **Libel** is "WRITTEN, PRINTED or PICTORIAL representation which unjustly damages an individual's reputation, OR the act of presenting such a statement to the public." **Harassment** is "disturbing or irritating persistently." All of these actions may land one in court.

The fastest growing concern in police departments is Cyber-bullying. Perhaps part of the problem is that the parents are really not supervising what their children are doing on. As one Suffolk County Police officer stated, "Would you just drop your kid off at Times Square at 10:00am and go back at 5:00pm to pick them up? Well, what do you think you're doing when you hand them an I-Pad and never look at what they're doing?!" Additionally, there is a marked increase in pedophile crimes due to internet communications.

Some recent evidence of statements being curtailed involves Twitter and Facebook postings. Some are

blatant stupidity, as in the March  $29<sup>th</sup>$  Facebook posting by Colleen Chudney that she did drink but did not get caught by the breathalyzer test by her parole officer. The 22 year old was on probation for a 2012 drunk driving offense, and part of her parole was that she refrained from consuming any alcohol. Her parole officer saw the posting and called her. She hung up on him, which is another parole violation. He insisted on a urine test to check for drinking within the previous 80 hours. She was granted another 93 days in jail instead of her parole ending just a few weeks later.

A recent case involved a man who posted a public message about his estranged wife on Facebook. On November 23, 2011 Mark Byron posted the hate filled rant. It sparked great debate on the online circles while the case was pending. Of course most of the commentators ignored the fact that a court order of protection had already been issued to his wife and son after he was convicted of civil domestic violence against her last year. On February 23, 2012, a judge ruled that he had to post a lengthy apology and corrections to his previous inaccuracies on his Facebook page for 30 days or face 60 days in prison and \$500 fine.

Musician Courtney Love's 2010 public Twitter posting to reporter Alan Cross about an unnamed attorney who was "bought off" is another recent example. The attorney, Rhonda Holmes, brought a defamation case against Love. Surprisingly, the case was decided in Love's favor on January 25, 2014, since the attorney was not named, the posting was quickly removed once Love realized she had marked it "public" instead of "private," and, although the statement was false and injurious to Holmes's reputation, the case itself restored that reputation. (Each state's laws have nuances to them.)

However, Love had to pay \$430,000 in damages when she was sued in 2011 over statements posted on

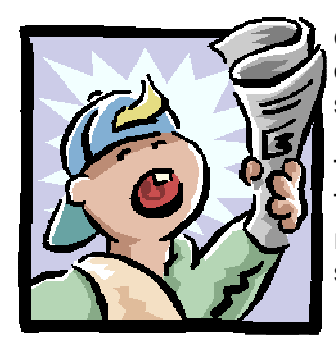

Twitter and Myspace regarding fashion designer Dawn Simorangkir. There is currently another case still pending, brought by Simorangkir against Love, based on accusations of theft on the Howard Stern's radio show and "taunting" on the social media site Pinterest.

The press has also become one of the greatest violators in the past few decades. They do not always verify their facts before reporting a story, and news stories are really editorials rather than reporting. The best example is the man accused of setting off a home-made pipe bomb at the Atlanta Olympics in 1996. Almost

#### Bits and Bytes **November 2014** Page 13

everyone remembers his name, Richard Jewell, because for 10 days the news stations kept flashing his picture and name and basically stating that he did it. Numerous newspapers also made the same claim. They could have chosen to say that this man was a key to the investigation. They also selectively exposed facts about his personal life to present an unsavory character. And even when he was cleared by the police a few weeks later, no one bothered to repeatedly show his picture and state that he was actually a hero. (He was a temporarily employed security guard making little more than minimum wage, yet he risked his life to help others.) And of course, most people cannot name the actual bomber. For the record, it was Eric Rudolf. He first became a suspect in 1998 and pleaded guilty in 2005 after eluding arrest for five years.

As an immediate aftermath of this "Freedom of Speech," Richard Jewell found that he was unemployable after all of the press coverage. Not only would potential employers rip up his resume and/or job application when they saw his name, but he was cursed at, thrown out of potential employers' offices and sometimes had things thrown at him. Even strangers on the streets of Atlanta and other towns bombarded him with verbal and physical abuse (spitting, punching and kicking). He had no choice but to sue those who had maligned him. The NY Post, NBC, and CNN just settled quickly, although they maintained there was no wrongdoing. But Cox network, owners of a string of news stations and publication, took the case to court and dragged it through the appeals court. Sadly on both accounts, the case was dismissed in August, 2007 after Richard Jewell's death because there was no plaintiff. However, law enforcement agencies reevaluated how, when and what information to release to the public to prevent what they now call "The Richard Jewell Syndrome."

Devices come with instruction manuals and warning labels. Unfortunately speech does not come with this message: **WARNING - Engage brain before engaging mouth.** People also seem to have lost their common sense and consideration. Why would you discuss your life publically on your social media page – or someone else's? That is part of the problem with social media – very few think before they post. The other problem is that the postings can be marked either "public" or "private", but most people do not pay attention to this. Furthermore, that private post you just sent can in turn be resent and made public by your "friend." Another interesting point is that even emails that are sent across a public network (otherwise known as the internet) are considered "public" messages, according to copyright law.

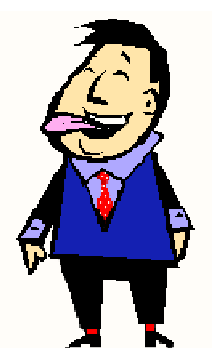

So, no, one DOES NOT have the RIGHT to say whatever pops into one's head – especially on social media, or any other media. And remember, the first four letters of Twitter spell "TWI.T. Act responsibly and don't be one!

#### **Back to Basics - Many Ways to Get Help**

Jim Cerny, 2<sup>nd</sup> Vice President, Sarasota Technology User Group, FL May 2014 issue, PC Monitor, www.spcug.org, Jimcerny123 (at) gmail.com

As with any tool with so many options, computers offer us so many applications that it is easy to become confused and need help. Fortunately, many of these "options" that computers have available are those that are supposed to help us. Here are some ideas for getting help when you are stuck.

Google it – yes, believe it or not, Google is one of the best places to get help. Go to the Google web page at google.com and enter in the search box your SPECIFIC problem for which you need help. You may phrase it as a question if you like, such as: "How do I change the default font size in Word 2010?" Notice that you should be as specific as you can with the product or program name and the edition of that program that you are using. Google will provide you a list of things to click on to get the answer you need.

YouTube – another amazing way to get help. On the Google web page look for a "YouTube" option or look for a very small array of little black squares. Clicking on that array will bring up many Google options,

one of which is YouTube. Or you can just go to the YouTube web page at youtube.com. Again enter in the search bar your specific question or problem and you may be able to actually watch a tutorial on how to solve your problem. YouTube is a great resource for many things.

Classes – The big plus for classes is that you will go through a learning program instead of trying to learn "just one thing." If you are having more than one or two isolated problems with a specific program, you probably need a good class to bring you up to speed with that whole application. In a class you will become much more aware of what you do not know and get the bigger picture. And if you are stuck in class you can always ask the instructor or cheat by looking at what your classmate is doing.

Books – There is no lack of computer publications to help you. I like the books that have lots of pictures in them to show you what the computer screens look like as you learn. Although most people enjoy books, not many people can read a book and learn from it as they read. You need to actually do the exercises to learn.

Tutoring – This is really the best learning option because it should target your specific needs. If you do decide to have a paid tutor help you, why not negotiate and invite one or two friends to be there with you and share the cost?

Friends and Relatives – especially teens. They already know more than we ever will and would really have the knowledge to help you. But would they be able to teach well and be patient with you? That could be a problem. Or maybe you wouldn't understand the tech-talk they might use. The blue circle with the white question mark in it – this symbol represents, in most Windows applications, the way to get help. Otherwise, look for anything on the screen that says "help." Click on it and search for what you want for that particular application.

Calling in a professional or taking your computer in to a repair shop – there is nothing wrong with doing this, especially if you are having a hardware problem. But they may not take the time to teach you anything.

I know I have not covered all the possibilities there are many more ways to learn; you have to decide which way is best for you. Learning one new thing is day is good for you and your brain. If all else fails, put your computer under your pillow at night and maybe some of the knowledge will be absorbed by your brain while you sleep. (This may only work with a laptop.)